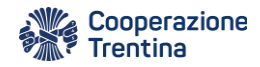

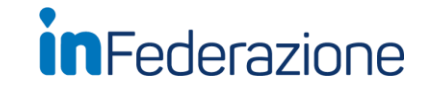

 $35a$ 

tax<br>planning

# Come usare la piattaforma Whistleblowing di Cavit s.g.

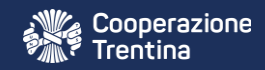

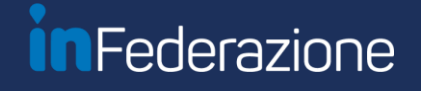

### Accedi al seguente link

https://coopsanvito.nodeits.it

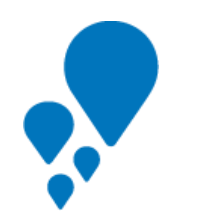

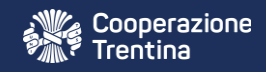

# Crea una nuova segnalazione

Italiano

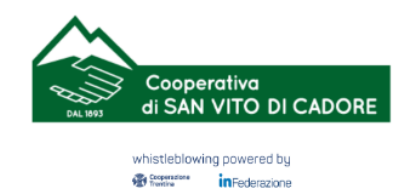

### Cooperativa di San Vito di Cadore

Benvenuto nel sistema di gestione delle segnalazioni di condotte illecite - Whistleblowing. L'istituto del whistleblowing è preordinato alla tutela dell'interesse pubblico e generale, alla legalità ed eticità dell'azione amministrativa. Sei un dipendente, un lavoratore o collaboratore di un'impresa fornitrice di beni o servizi o di un'impresa che realizza opere in favore della Società? Vuoi segnalare

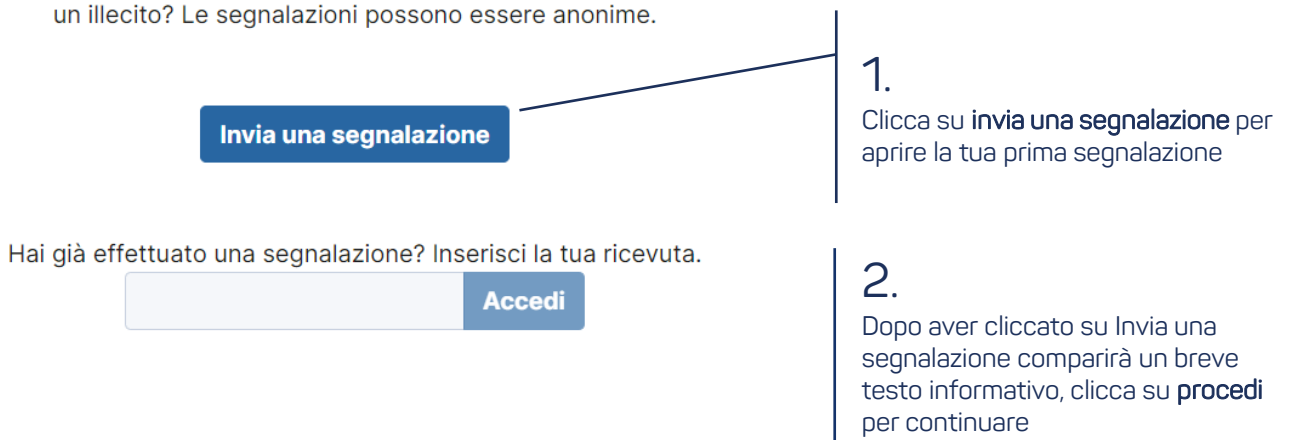

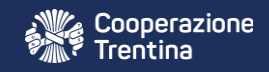

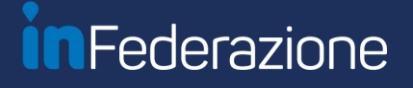

# Scegli un canale di segnalazione

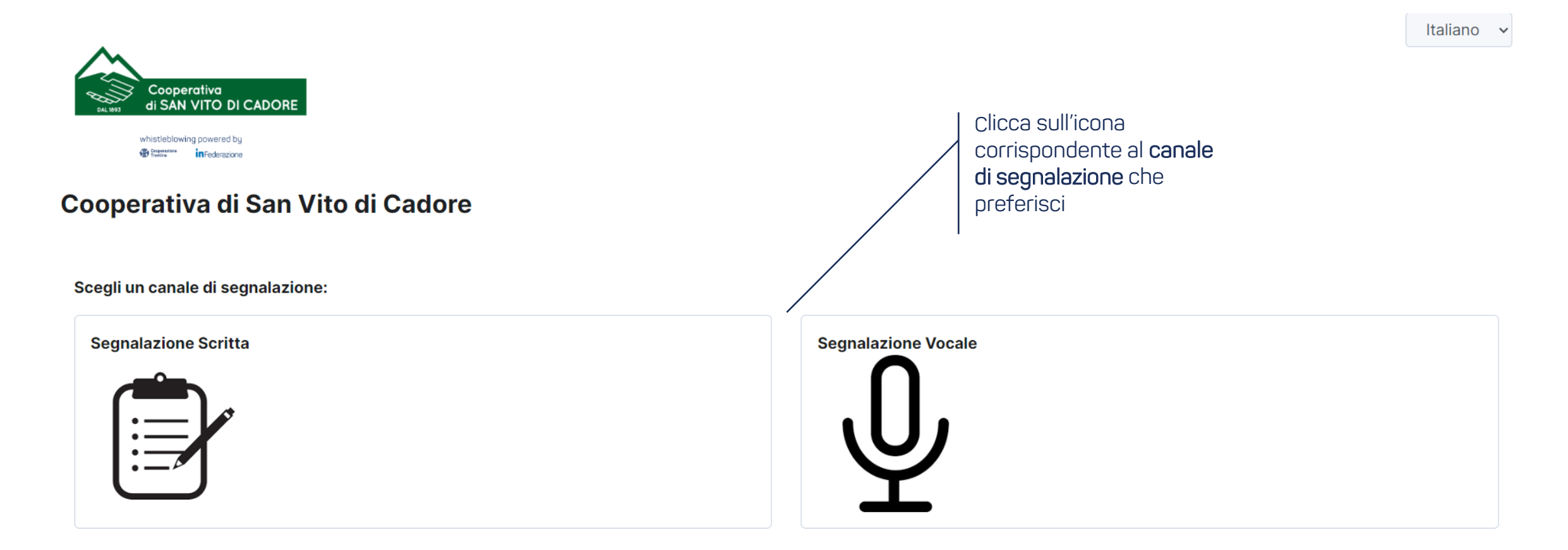

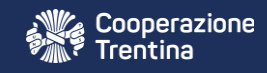

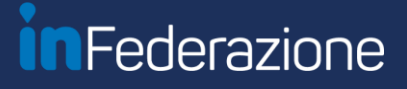

# Segnalazione scritta

### Cooperativa di San Vito di Cadore

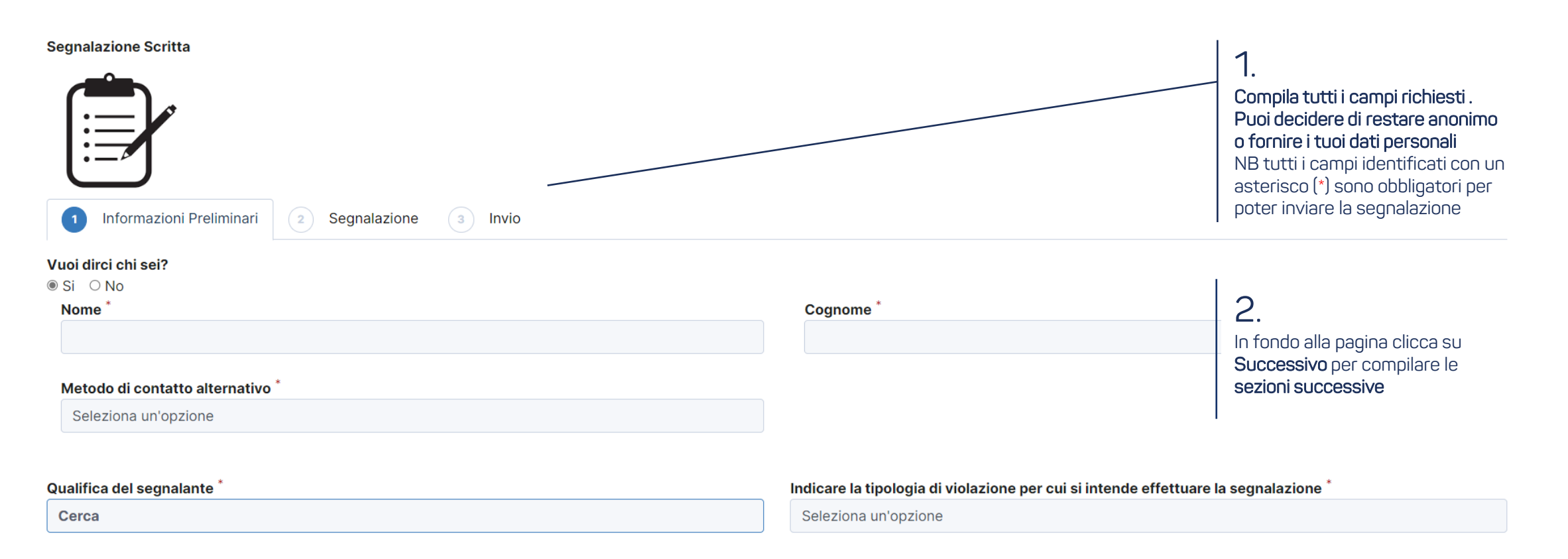

Successivo O

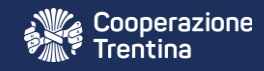

# Segnalazione scritta

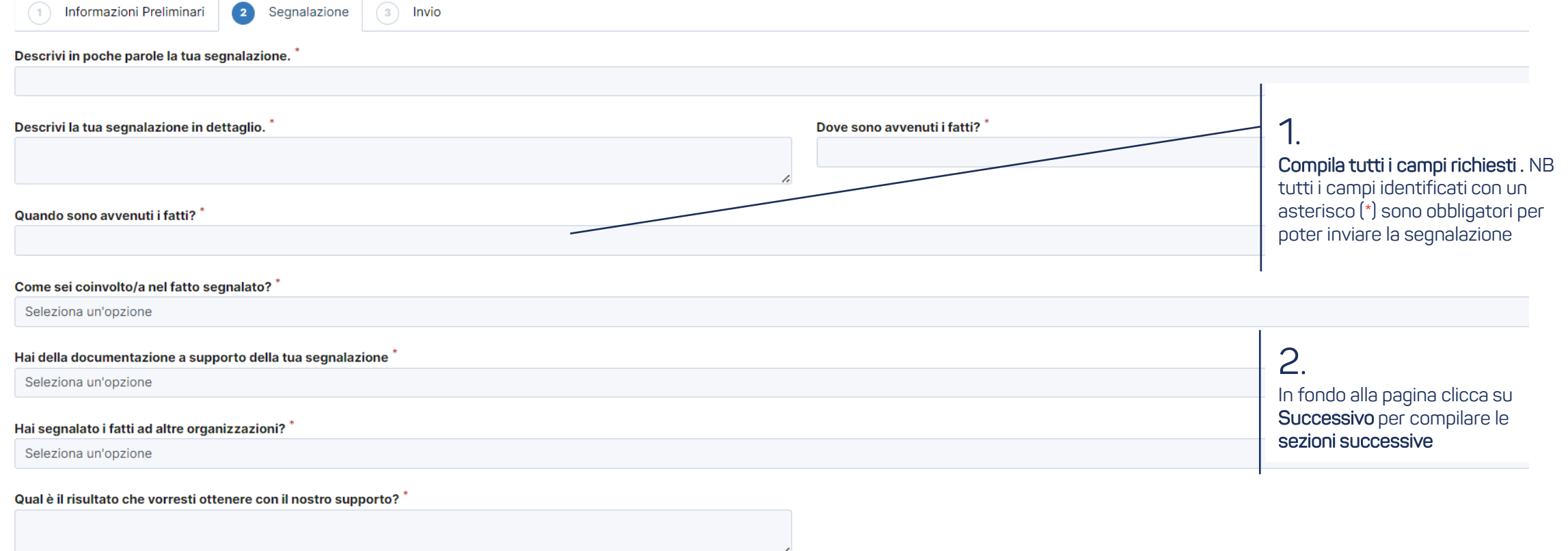

#### Hai segnalato i fatti ad altre persone dell'azienda?

Seleziona un'opzione

**O** Precedente Successivo O

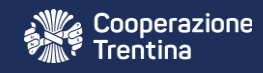

 $\blacktriangle$ 

 $\overline{\phantom{a}}$ 

## Conferma ed invia la segnalazione scritta

### Cooperativa di San Vito di Cadore

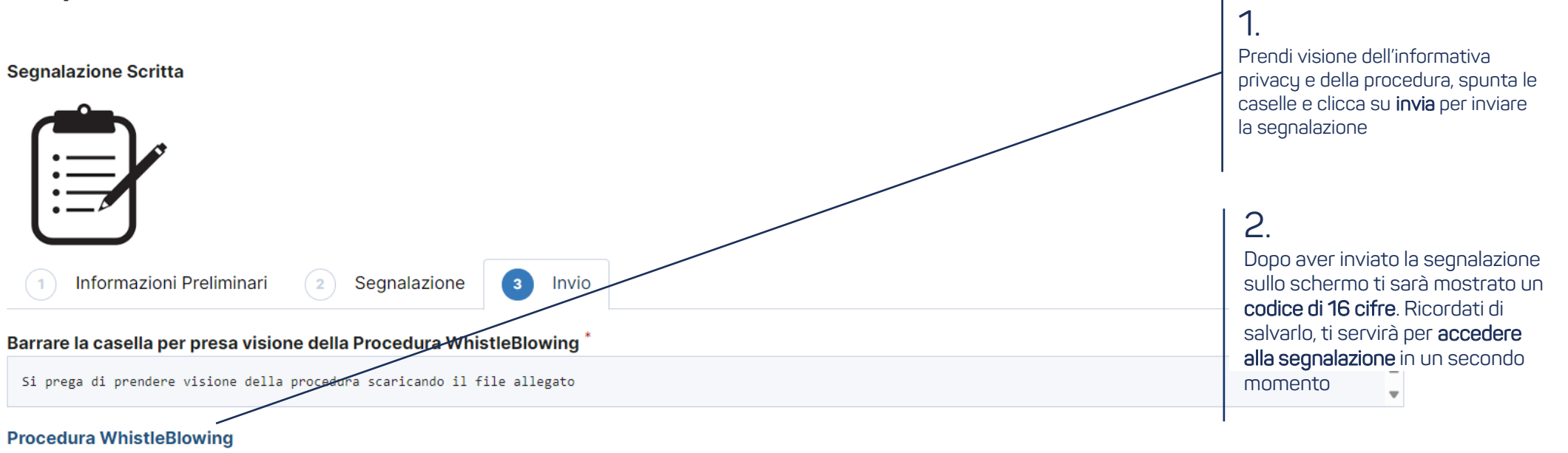

#### Barrare la casella per presa visione dell'Informativa sulla protezione dei dati

Si prega di prendere visione dell'informativa scaricando il file allegato

#### Informativa protezione dati personali

 $\Box$ 

 $\Box$ 

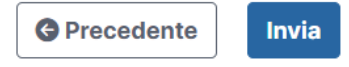

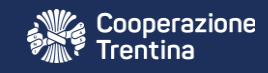

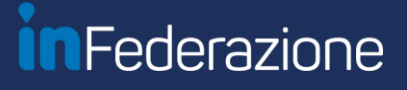

# Segnalazione vocale

### Cooperativa di San Vito di Cadore

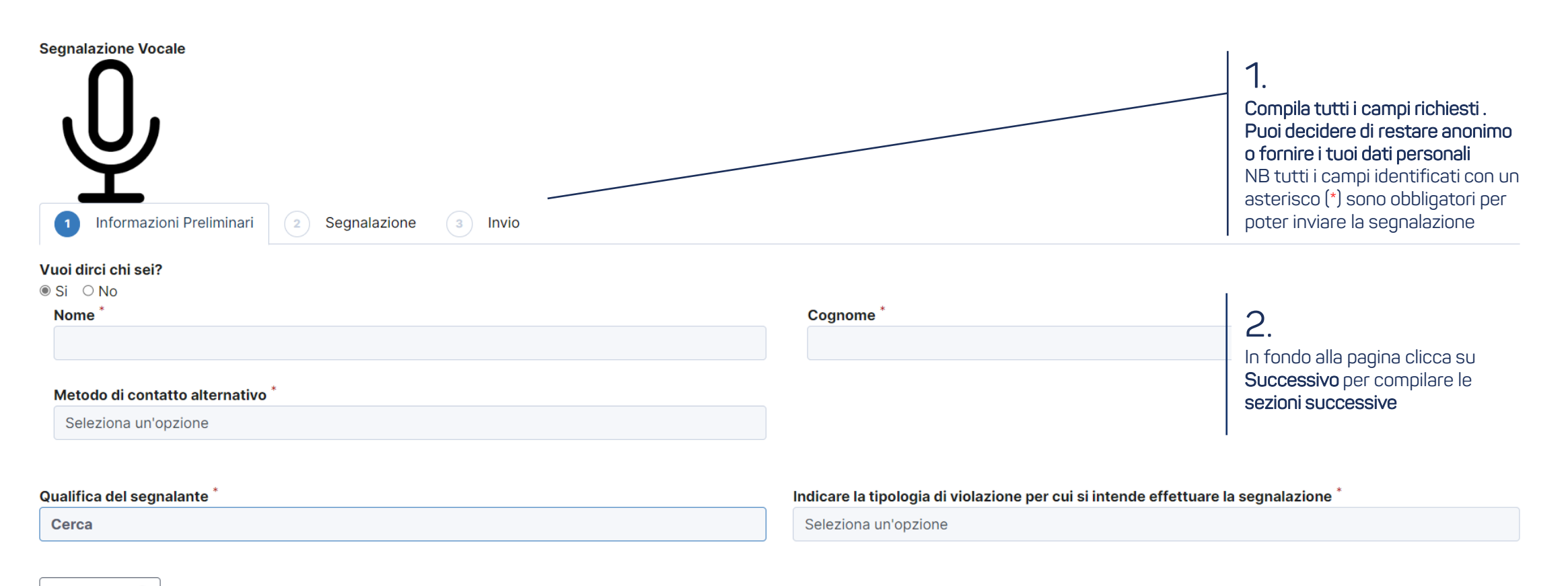

Successivo O

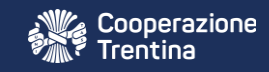

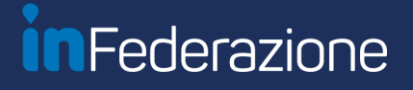

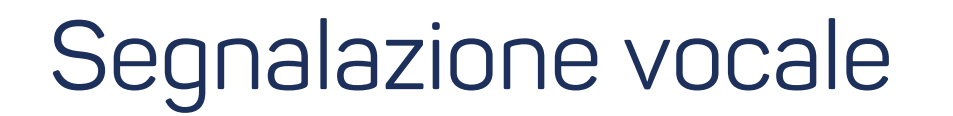

### Cooperativa di San Vito di Cadore

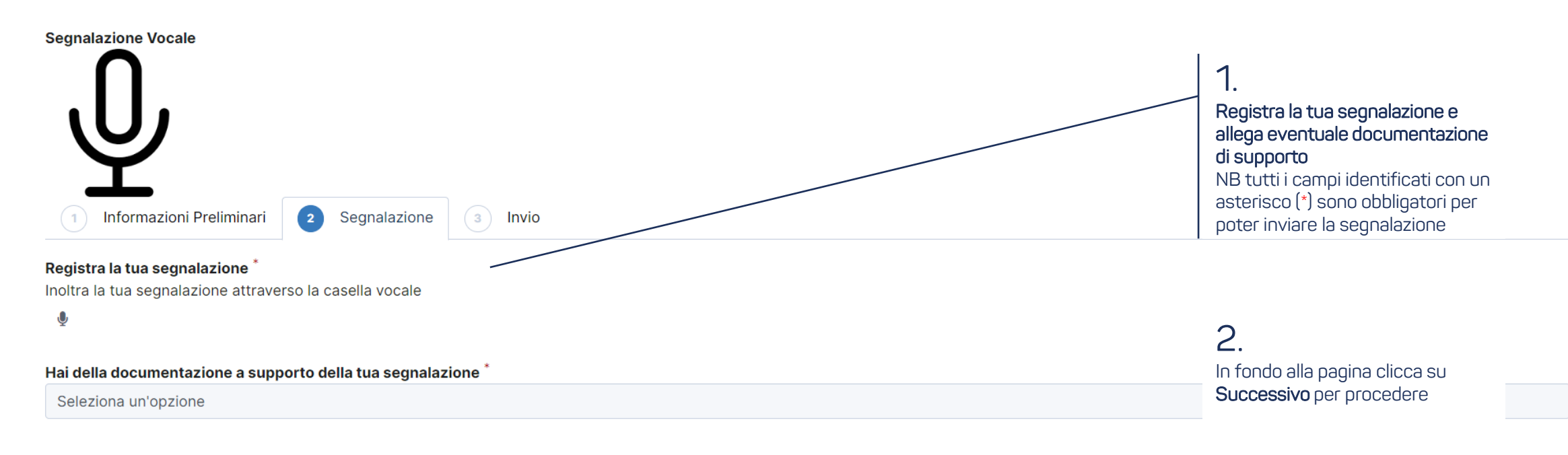

**O** Precedente

Successivo O

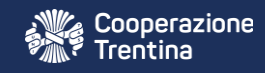

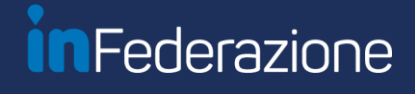

 $\blacktriangle$ 

# Conferma ed invia la segnalazione vocale

### Cooperativa di San Vito di Cadore

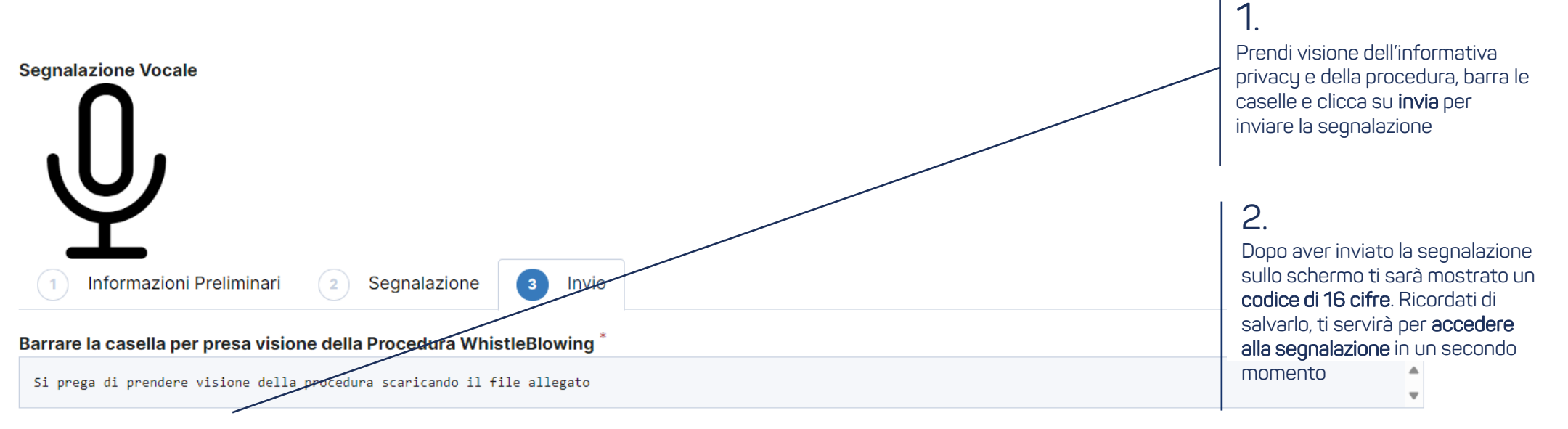

#### **Procedura WhistleBlowing**

 $\Box$ 

#### Barrare la casella per presa visione dell'Informativa sulla protezione dei dati \*

Si prega di prendere visione dell'informativa scaricando il file allegato

#### Informativa protezione dati personali

 $\Box$ 

**G** Precedente **Invia** 

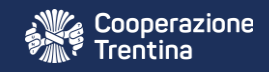

# Accedi nuovamente alla segnalazione

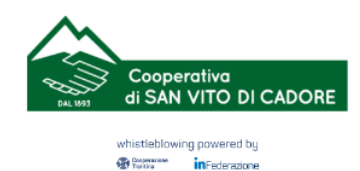

### Cooperativa di San Vito di Cadore

Benvenuto nel sistema di gestione delle segnalazioni di condotte illecite - Whistleblowing. L'istituto del whistleblowing è preordinato alla tutela dell'interesse pubblico e amministrativa. Sei un dipendente, un lavoratore o collaboratore di un'impresa fornitrice di beni o servizi o di un'impresa che realizza opere in fayore della Società? Vuoi se essere anonime.

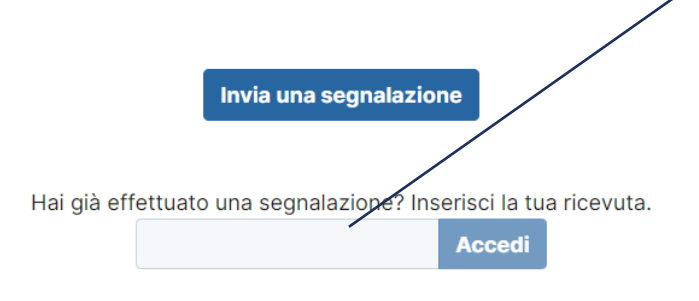

Potrai sempre accedere in un secondo momento per verificare lo stato della tua segnalazione, vedere i messaggi degli organi proposti ed integrare le informazioni fornite.

1.

Per farlo, apri lo stesso link [https://coopsanvito.nodeits.it](https://cavit.nodeits.it/) ed inserisci il codice di 16 cifre che hai ricevuto al termine della tua segnalazione, poi clicca su accedi